# **SONY**

### IC Recorder Quick Start Guide

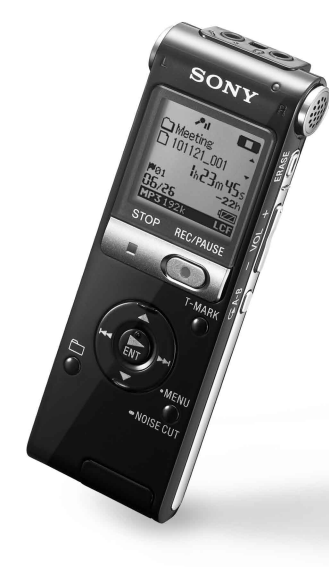

4-416-975-**11**(1)

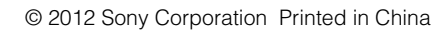

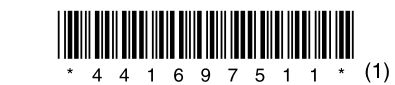

ICD-UX502

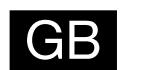

### **Let's try out your new IC recorder**

## **1. Power on.**

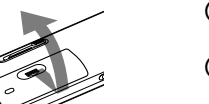

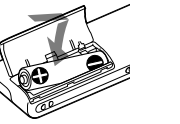

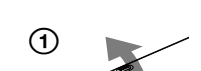

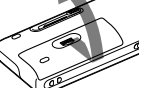

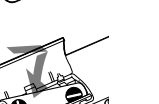

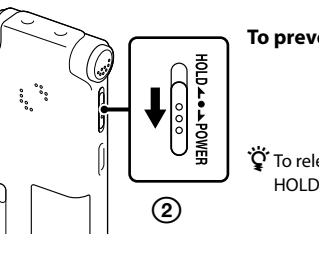

### **2. Set the date and time.**

 $_{\tiny{\textregistered}}$ 

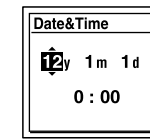

### **3. Select the menu language.**

Insert a battery with the correct polarity.

 Turn the power on. Slide and hold the HOLD•POWER switch in the direction of "POWER" until the window display appears. The "Accessing..." animation is displayed, and the IC recorder is turned on.

 $\widetilde{Q}$  To release the IC recorder from the HOLD status, slide the HOLD•POWER switch towards the center.

To turn the power off, slide and hold the HOLD•POWER switch in the direction of "POWER" until "Power Off" animation is displayed.

 $\Box$  Press  $\blacktriangle$  or  $\nabla$  to set the year (the last two digits of the year), and then press  $\blacktriangleright$ / ENT. Repeat this procedure to set month, day, hour, and minute in sequence. When you set the minute and press  $\triangleright$  /ENT, the clock reflects the setting.

**To prevent unintentional operations (HOLD)**

HOLD∡●▲POWER 

 $\overline{4}$  Press  $\triangle$  or  $\blacktriangledown$  to select the language that you want to use in the display window, and then press  $\blacktriangleright$ /ENT. You can select the following languages:

Operation indicato

When you insert a battery for the first time, the "Set Date&Time" animation appears, and then the year section begins to flash.

 $\hat{Q}$  Before you start using the IC recorder, make sure that you slide the HOLD•POWER switch towards the center to release the HOLD status.

### **① Press ●REC/PAUSE.**

 $(2)$  Press STOP to stop recording. Recording stops and the operation indicator flashes in orange.

# **5. Listen.** Operation indicator  $^{\circledR}$ ②  $\widetilde{\mathcal{G}}_{\zeta}$  $^\copyright$

**6. Erase.** 

**Once a file is erased, you cannot restore it.** 

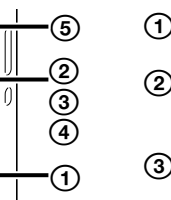

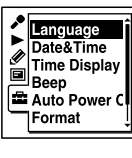

Press MENU/NOISE CUT.

 $\Omega$  Press  $\blacktriangleright$  Press  $\blacktriangle$  or  $\nabla$  to select  $\triangle$ , and then press  $\rightarrow$ /ENT.

3 Press  $\triangle$  or  $\nabla$  to select "Language," and then press  $\blacktriangleright$ /ENT.

**②** Select "Execute" using  $\blacktriangle$  or  $\blacktriangledown$ , and then  $pres \rightarrow$ /ENT. The "Erasing…" animation is displayed while the

**1.** Press  $\Box$  to display the folder selection window.

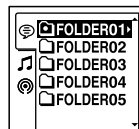

**2.** Press  $\blacktriangleleft$  and press  $\blacktriangle$  or  $\nabla$  to select a tab, and then press  $\blacktriangleright$ /ENT. The folder selection window of the selected tab is displayed. (Voice): Recordable area to be used to manage files recorded with the IC recorder.

Deutsch (German), English, Español (Spanish), Français (French), Italiano (Italian), Русский

# **4. Record.**

ヽゝ)

 $_{\tiny{\textregistered}}$ ②

(Russian)

**(5) Press ■STOP.** 

When the file selection window is displayed, press  $\blacktriangle$  or  $\nabla$  to select the desired file, and then press  $\blacktriangleright$  /ENT.

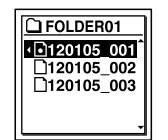

When the stop mode window is displayed, you can switch files by pressing  $\blacktriangleright\blacktriangleleft$  and  $\blacktriangleright\blacktriangleright\blacktriangleright\blacktriangleright\blacktriangleright$ .

Recording starts and the operation indicator lights in red.

> $\ddot{Q}$  You can also download the operating instructions from the Sony support home page: http://support.sony-europe.com/DNA

Playback starts and the operation indicator lights

 $(2)$  Adjust the volume by pressing VOL  $-\prime +$ .

 $\circ$  Press STOP to stop playback.

 $\hat{Q}$  You can pause recording by pressing  $\bullet$  REC/PAUSE. Press **OREC/PAUSE** again to restart recording.

in green.

 $\ddot{Q}$  To read the operating instructions, double-click the PDF file you want to read.

### Press ERASE.

"Erase?" is displayed and the file to be erased is played back for confirmation.

selected file is being erased.

You can select a tab and a folder in which you are going to record a file. You can also specify the file to be played back or erased in the selected folder.

### Select a tab.

 (Music): Playback-only area to be used to manage music files transferred from your computer.

#### (Podcast): Playback-only area to be used to manage podcast files transferred from your computer.

2) Select a folder.

Press  $\blacktriangle$  or  $\nabla$  to select a folder, and then  $pres$   $\blacktriangleright$ /ENT. To display the files contained in the selected folder, press  $\blacktriangleright\blacktriangleright$ I.

### 3) Select a file.

- IC Recorder (1)
- Stereo headphones (1)
- USB connection support cable (1) LR03 (size AAA) alkaline battery (1)

## **What to do next**

The operating instructions explaining all the features and functions of the IC recorder are stored as PDF files in the built-in memory of the IC recorder.

 $\ddot{Q}$  You can download the Sound Organizer from the Sony support home page: http://support.sony-europe.com/DNA

 Connect the IC recorder to your computer.

 Open the "Instructions" folder on your computer.

**• Battery charger BCG-34HSN** Compact charger & 2-pc AAA Multi-Use Premium batteries BCG-34HS2KAN

On Windows: Click [My Computer] or [Computer] - [IC RECORDER] - [Instructions]. On Macintosh: Click [IC RECORDER] on the finder - [Instructions].

 Drag and drop the files of the operating instructions from the "Instructions" folder to the local disk on your computer. The file names of the operating instructions are as follows: Product name\_language name\_version.

pdf (e.g. ICD-UX502\_English\_111.pdf)

 Disconnect the IC recorder from your computer.

### **Copying the operating instructions to your computer**

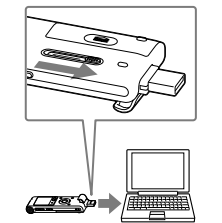

**On power** Operate the unit only on 1.5 V or 1.2 V DC. Use an LR03 (size AAA) alkaline battery or an NH-AAA rechargeable battery.

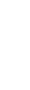

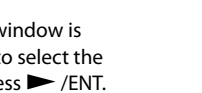

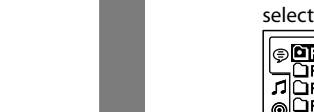

 $\bigcap$  Press  $\bigtriangledown$ /ENT.

②

 $^\copyright$ 

## **More advanced features**

#### **On safety**

Do not operate the unit while driving, cycling

or operating any motorized vehicle. **On handling** Do not leave the unit in a location near heat sources, or in a place subject to direct sunlight, excessive dust or mechanical shock.

Should any solid object or liquid fall into the unit, remove the battery and have the unit checked by qualified personnel before operating it any further.

If you have any questions or problems concerning your unit, please consult your nearest Sony dealer.

### **Precautions**

### **WARNING**

Do not expose the batteries (battery pack or batteries installed) to excessive heat such as sunshine, fire or the like for a long time.

#### **CAUTION**

Risk of explosion if battery is replaced by an incorrect type. Dispose of used batteries according to the instructions.

### **Capacity (User available capacity)**

2 GB (approx. 1.80 GB = 1,932,735,283 Byte) A part of the memory capacity is used as a management area.

#### **Notice for the customers: the following information is only applicable to equipment sold in the countries applying EU directives**

The manufacturer of this product is Sony Corporation, 1-7-1 Konan Minato-ku Tokyo, 108-0075 Japan. The Authorized Representative for EMC and product safety is Sony Deutschland GmbH, Hedelfinger Strasse 61, 70327 Stuttgart, Germany. For any service or guarantee matters please refer to the addresses given in separate service or guarantee documents.

To prevent possible hearing damage, do not listen at high volume levels for long periods.

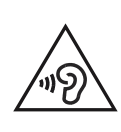

Operating Instructions (Stored in the

built-in memory) Quick Start Guide

## **Check the supplied items.**

Congratulations! You have set up your IC recorder and enjoyed your first recording. Let's step up to the next stage. There are some more useful functions and information that you can use to fully utilize your IC recorder.

# **Selecting a tab/folder/file**

For details on each operation, refer to the PDF operating instructions copied to your computer.

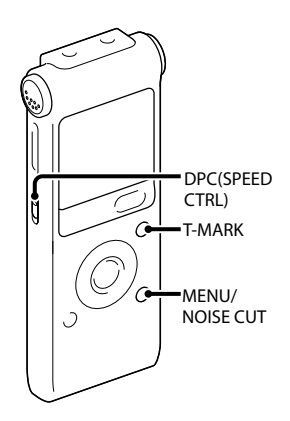

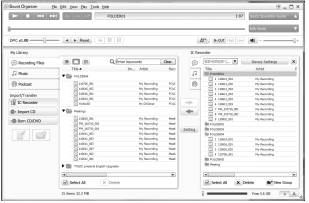

### **Scene selection**

You can select the menu items for recording to the most appropriate settings according to various recording scenes.

#### **NOISE CUT**

Reduces ambient noise to make the playback sound clearer.

### **T-MARK**

Adds a track mark to set the starting point when recording or playing back a file.

### **DPC(SPEED CTRL)**

Adjusts the playback speed.

#### **MENU**

Sets various menu items, such as REC Mode, Mic Sensitivity, etc.

### **Sound Organizer (PC application software\*)**

Various operations can be performed using Sound Organizer on your computer. You can import files recorded with the IC recorder into Sound Organizer to edit. You can import music files of a music CD or podcast files to transfer to the IC recorder. You can also burn CDs of the music you like.

\* Not supplied/for Windows only

Electret condenser microphone ECM-CS10, ECM-CZ10, ECM-CS3

Rechargeable battery NH-AAA-B2KN USB AC adaptor AC-U50AG

### **Optional accessories**

### **Welcome to your new Sony IC recorder!**

This is the Quick Start Guide, which provides you with instructions on the basic operations of the IC recorder. Please read it carefully. We hope you enjoy using your new Sony IC recorder.